модели. При построении развертки следует помнить, что все поверхности, ограничивающие модель, желательно располагать единой фигурой, без пересечений и наложений друг на друга. Каждую из поверхностей, относящуюся к одной из трех плоскостей проекций, можно расположить рядом с соседней, меняя их местами и добиваясь оптимального расположения.

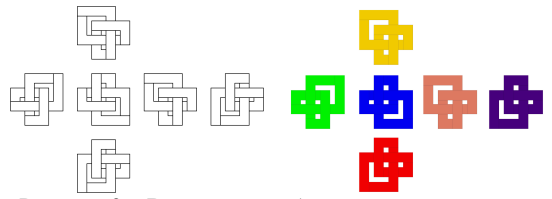

Рисунок 3 – Варианты отображения видов модели

Проверить правильность построения развертки можно простым способом, перенеся развертку на бумагу и собрав из нее модель (рисунок 4).

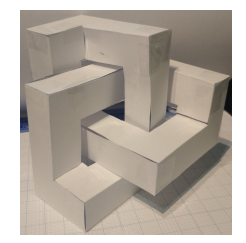

Рисунок 4 – Готовая модель

## **УДК 378.147.31**

## **МОДЕЛИРОВАНИЕ ДЕТАЛИ «КРЫШКА» ПО АЛЬБОМУ С.К. БОГОЛЮБОВА**

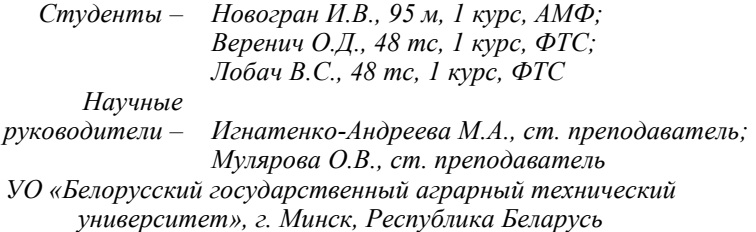

При изучении курса «Начертательная геометрия и инженерная графика» большую роль играет применение трехмерного моделирования. Построение трехмерных моделей основных геометрических тел, их комбинация и анализ их формы способствует визуализации выполняемых заданий в рамках курса «Начертательная геометрия». Построение трехмерных моделей деталей способствует лучшему пониманию их формы, устройства и наличия стандартных элементов.

При изучении раздела «Машиностроительное черчение» основным заданием является деталирование сборочного чертежа. Для выполнения этого задания используется альбом сборочных чертежей С.К. Боголюбова [1]. Деталирование сборочного чертежа обычно начинается с его анализа, вычленения отдельных деталей и их изображения на рабочих чертежах, а предварительное построение трехмерной модели детали способствует более правильному и осмысленному построению чертежа детали.

Для примера приведем сборочный чертеж из альбома С.К. Боголюбова «Ролик поддерживающий» (рисунок 1). Чертеж-задание состоит из нескольких частей: сам чертеж, экспликация, описание устройства, предназначения и работы изображенного узла, задания и контрольных вопросов.

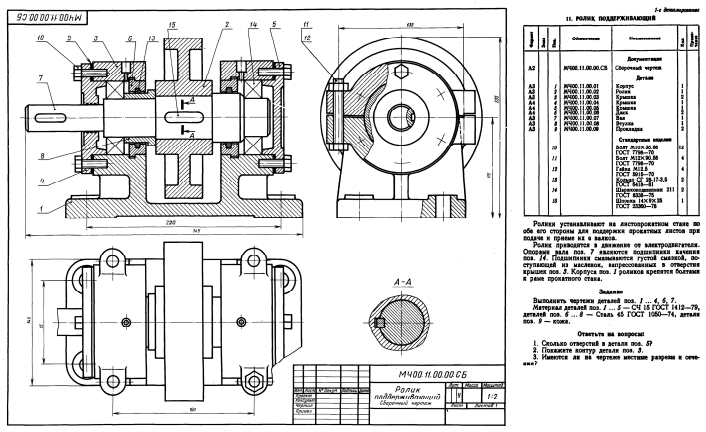

Рисунок 1 – Сборочный чертеж

Для построения трехмерной модели одной из заданных деталей (поз. 3 «Крышка») проведем предварительный анализ сборочного чертежа. Ролик поддерживающий состоит из двенадцати основных деталей (корпус, ролик, две крышки, две крышки подшипников, диск, вал, втулка, две прокладки) и стандартных изделий (болт, гайка, кольца уплотнительные, подшипник, шпонка). На вал (поз. 7) одевается ролик (поз. 2), соединение вал-ролик фиксируется шпонкой. Также на вал одеваются втулка (поз. 8) и диски (поз. 6) и запрессовываются подшипники. Все это укладывается в

корпус (поз. 1), чтобы не было смещения в корпусе предусмотрены проточки под выступы дисков. Далее на корпус накладываются крышки (поз. 3), которые фиксируются болтами и гайками. С торцов подшипники закрываются крышками (поз. 4 и 5) с прокладками (поз. 9), которые фиксируются болтами.

Крышка на сборочном чертеже изображена на всех видах, и по этим изображения можно судить о ее форме и размерах. Первым делом определяем контур детали. По рисунку 1 видно, что на виде сбоку контур крышки больше, чем на виде спереди, это означает, что крышка частично закрыта другими деталями. На виде спереди крышка изображена в разрезе, внутри показано полу отверстие цилиндрической формы, в которое закладываются подшипники и другие детали. На виде сбоку хорошо просматривается полукруглая форма крышки, а также ушки, служащие для установки и крепления к корпусу. На виде сверху видна форма ушек для присоединения к корпусу. На основании проведенного анализа можно создавать трехмерную модель детали с помощью графического редактора «Компас-3D».

Основу крышки создаем командой *выдавить вращением*, повращав эскиз крышки на 180° (рисунок 2).

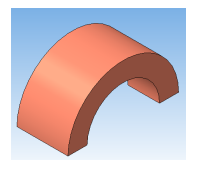

Рисунок 2 – Построение основы крышки

В нижней плоскости опорной поверхности вычерчиваем эскизы для создания ушек, контур эскиза нужно выдавить в уже созданную модель, чтобы при выдавливании ушка оно не отсоединилось от поверхности крышки. Операцией выдавливания придаем толщину ушкам по заданному размеру (рисунок 3, а). На ушках крышки требуется сделать выступ для фиксации корпуса. Его тоже создаем *операцией выдавливания*, но эскиз прочерчиваем только на полукруглую часть ушка. Отверстия под болты выбираем в библиотеке: *Библиотека → Стандартные изделия → Вставить элемент → Конструктивные элементы → Отверстия → Отверстия цилиндрические → Отверстия сквозные под крепежные изделия ГОСТ 11284-75 → Отверстия простые под крепежные детали.*  По экспликации определяем диаметр болта и указываем его в таблице типоразмеров. Размещаем отверстие на поверхности ушка. Отверстие во втором ушке выполняем командой *зеркальный массив* (рисунок 3, б).

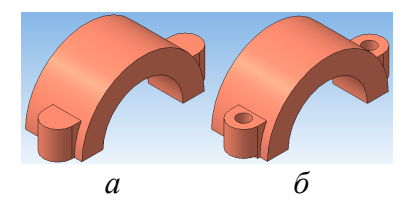

Рисунок 3 – Создание ушек крышки

Для крепления крышек подшипника в крышке выполняют отверстия под болты. Их также возьмем в библиотеке стандартных элементов: *Библиотека → Стандартные изделия → Вставить элемент → Конструктивные элементы → Отверстия → Отверстия цилиндрические → Отверстия резьбовые → Резьбовое цилиндрическое отверстие с фаской глухое.* В таблице типоразмеров по диаметру болта выбираем требуемое отверстие, длину отверстия и длину резьбы в отверстии рассчитываем в зависимости от материала крышки (материал деталей указан на сборочном чертеже в разделе **Задание** – СЧ 15 ГОСТ 1412-85). Размещаем отверстия по радиусу осевой линии и угловому смещению (рисунок 4).

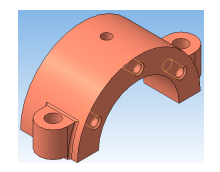

Рисунок 4 – Отверстия под болты

По всему периметру выполняется сглаживание переходов между элементами крышки командой *скругление.* 

## **Список использованных источников**

1. Боголюбов С.К. Чтение и деталирование сборочных чертежей. Альбом. Учебн. пособие для учащихся машиностроительных техникумов. – 2-е изд., перераб. и доп. – М.: Машиностроение, 1986. – 84 с, ил.

2. Игнатенко-Андреева М.А. Моделирование детали типа «Корпус» по альбому С.К. Боголюбова / М.А. Игнатенко-Андреева, О.В. Мулярова, П.В. Филипович, И.И. Слуцкий, В.А. Головач // Материалы научно-практической конференции студентов и магистрантов «Техсервис-2021»/ [БГАТУ](https://bsatu.by/ru). – Мн., 2021.